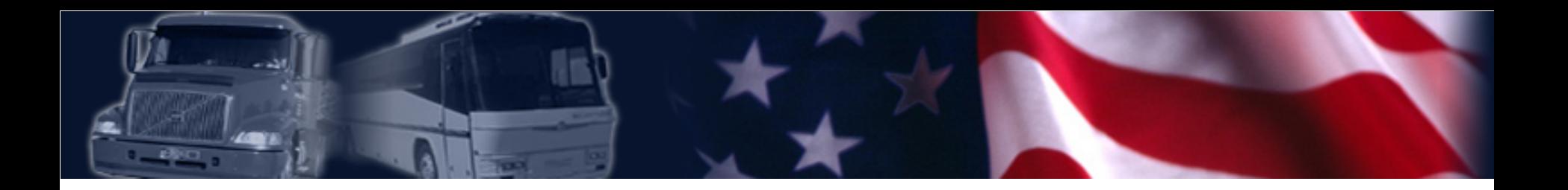

*A Guide to Requesting a PIN and Portal Account* 

U.S. Department of Transportation **Federal Motor Carrier Safety Administration** 

# **Table of Contents**

- Instructions on requesting a personal identification number (PIN)
- Instructions on requesting a Portal account
- Using the Portal to access safety performance data

# **Instructions for Requesting a PIN**

- Go to FMCSA's web site at: [www.fmcsa.dot.gov](http://www.fmcsa.dot.gov/)
- Once there, click on the "Request a PIN" link under the Registration and Licensing Section in the center of the page.

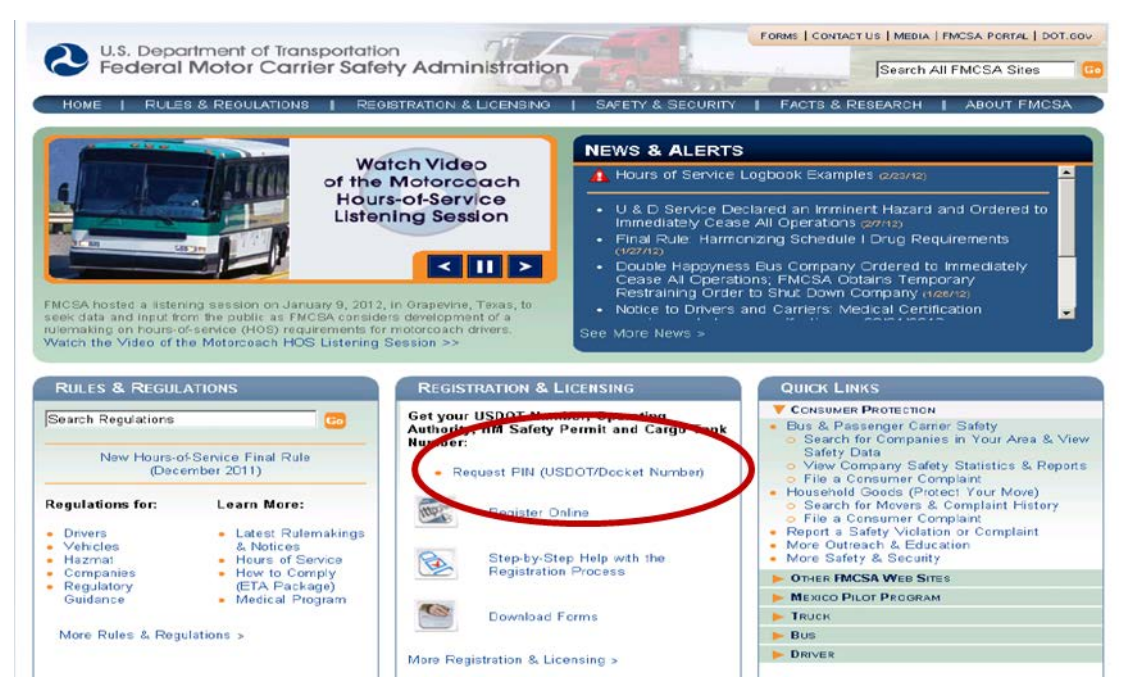

U.S. Department of Transportation **Federal Motor Carrier Safety Administration** 

# **Instructions for Requesting a PIN (cont'd)**

• After you click on the "Request a PIN" link, you will be taken to the following screen. Click "Yes" to advance to the verification process.

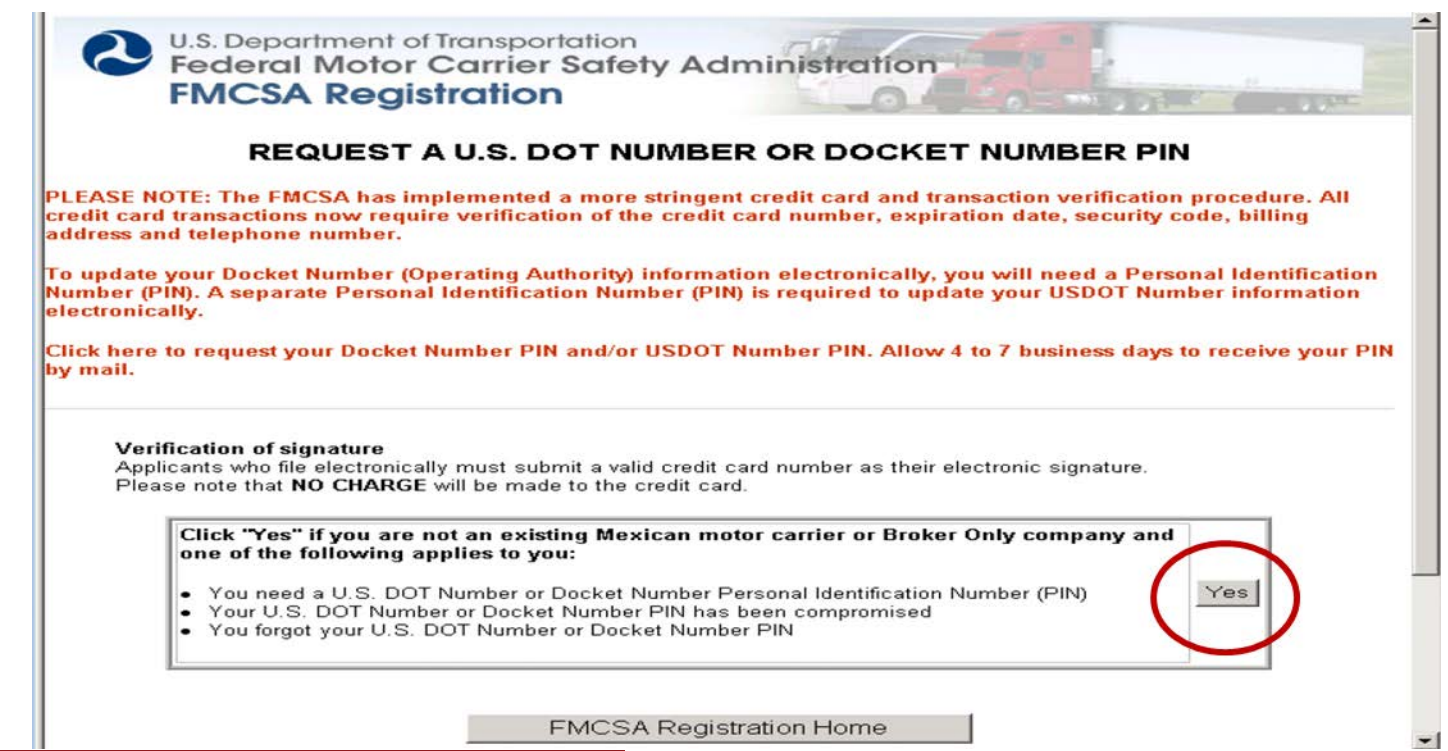

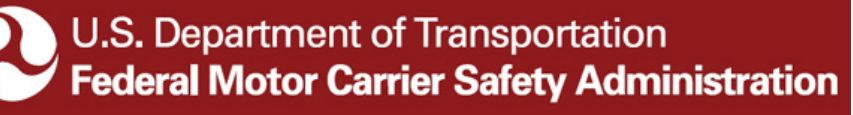

## **Instructions for Requesting a PIN (cont'd)**

• On this screen, you will be asked to provide credit card information. The information you provide is for verification purposes only. Your credit card will not be charged.

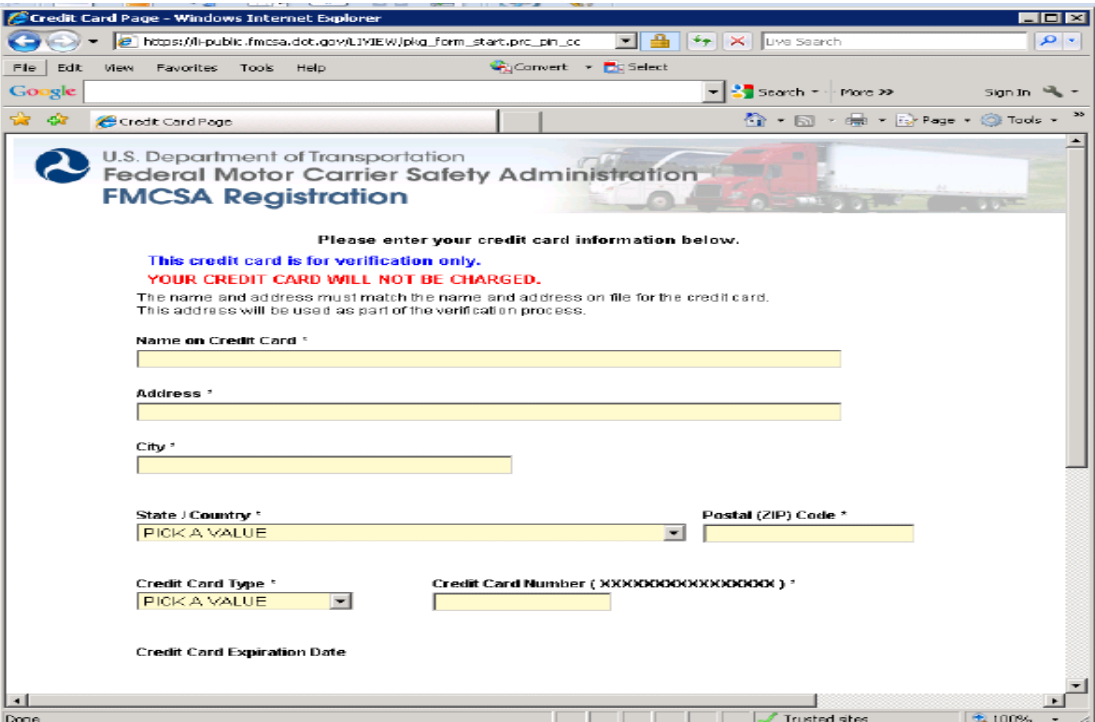

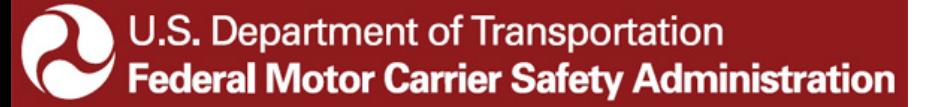

## **Instructions for Requesting a PIN (cont'd)**

• After your credit card has been verified, you will be prompted to enter your USDOT #, the company official's name, and title. After entering the information, click "Submit". IEPs are not required to complete the Docket # section.

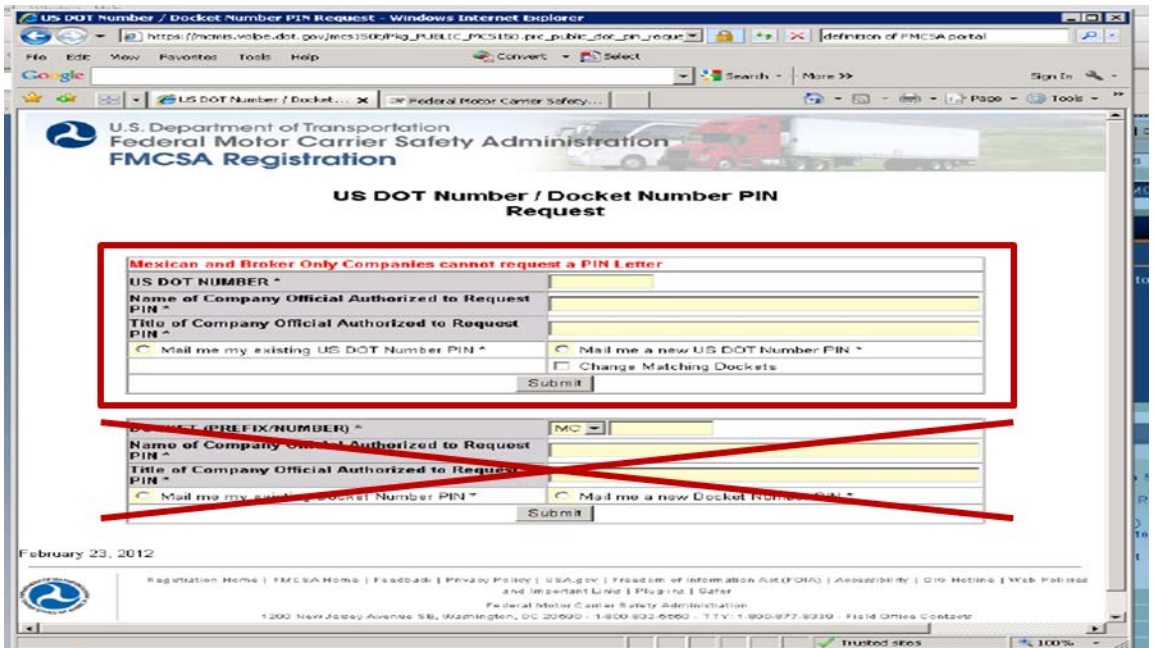

U.S. Department of Transportation **Federal Motor Carrier Safety Administration** 

## **Instructions for Requesting a PIN (cont'd)**

- After you "submit" your request, a confirmation page will appear. This confirms that your request has been received and is being processed.
- You can expect to receive your PIN in the mail in 4-7 days.
- For your protection, the FMCSA will not provide a PIN via email, fax, or phone.
- FMCSA will never ask you for your PIN.